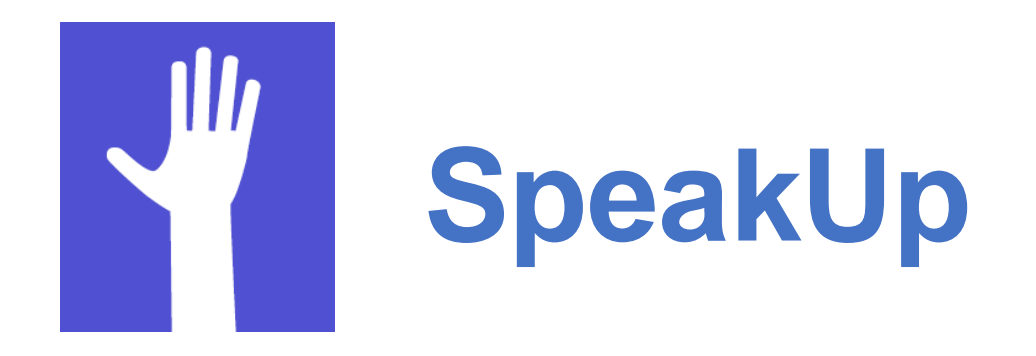

Durant la 2<sup>e</sup> journée du Réseau Compétences médiatiques, posez vos questions aux intervenant-e-s et interagissez avec les autres participant-e-s via l'application SpeakUp. C'est simple et anonyme !

## **Comment utiliser l'application ?**

- **1. Téléchargez l'application.** Ou accédez-y via [web.speakup.info](file:///C:/Users/U80813548/AppData/Local/Microsoft/Windows/Temporary%20Internet%20Files/Content.Outlook/O32FKFJQ/web.speakup.info)
- **2. Entrez le numéro de la salle 49267** et cliquez sur « Rejoindre une salle ».
- **3. Postez des questions.** Utilisez la zone de saisie et le bouton d'envoi situés au bas de l'écran.
- **4. Interagissez.** Commentez les questions et évaluez-les.  $\rightarrow$  voir la page suivante pour plus d'informations.

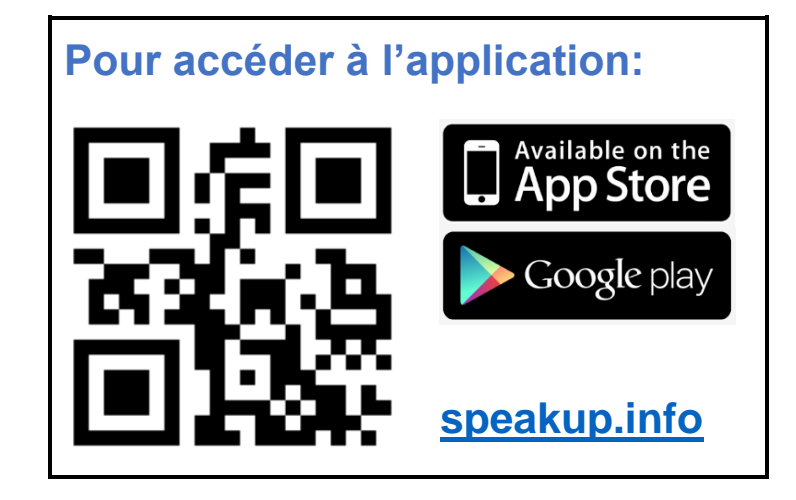

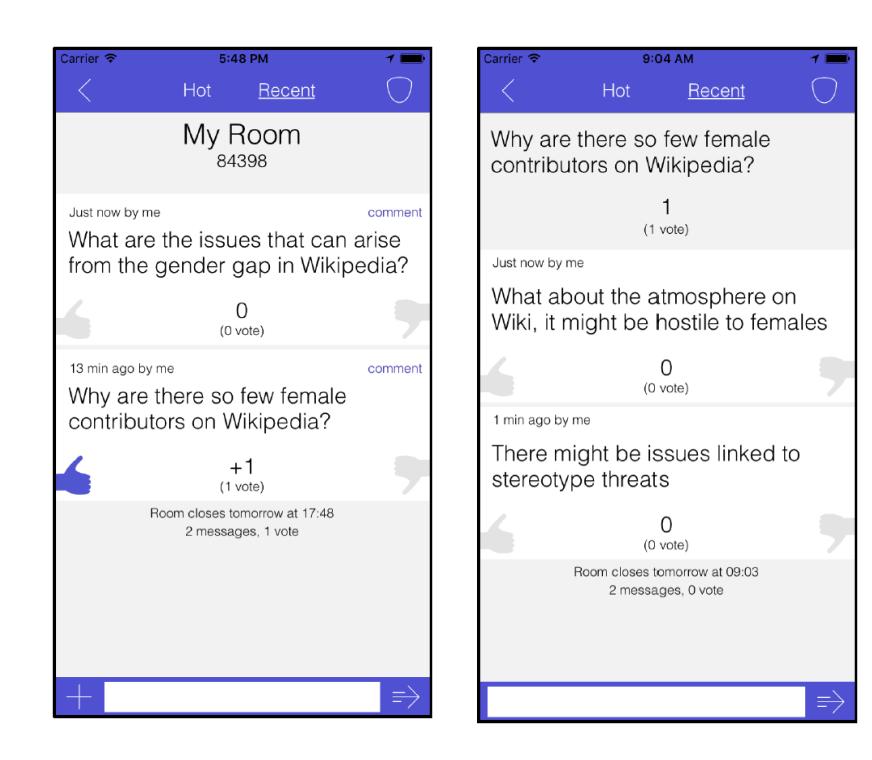

## **Votez sur les questions posées par d'autres.** Evaluez positivement ou négativement la pertinence d'une question, en choisissant le pouce correspondant. Les questions les plus plébiscitées seront posées aux intervenant-e-s !

## **Postez des commentaires.**

Appuyez sur « commenter » (en haut à droite du message) pour accéder à la liste de commentaires et commenter vous-même une question.

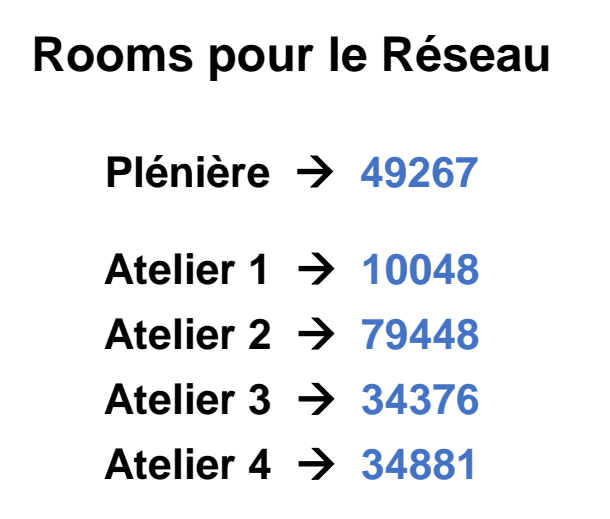

SpeakUp est conçu par l'association Seance en collaboration avec l'Université de Lausanne et l'Ecole Polytechnique Fédérale de Lausanne. Les données sont stockées à l'Institut fédéral suisse de la Technologie à Lausanne.